## **Grundsätzliches zum Programmieren**

Fahrzeugdecoder im Selectrix®-Format bieten seit jeher die Möglichkeit Eigenschaften wie Adresse oder Höchstgeschwindigkeit elektronisch einzustellen. Das elektronische Einstellen wird fälschlicherweise im Allgemeinen als Programmieren bezeichnet. Weil sich der Begriff mittlerweile eingebürgert hat, wird er im Handbuch weiter verwendet. Mit dem Einstellen von Eigenschaften wie das Reagieren auf eine bestimmte Adresse, werden im Mikroprozessor des Fahrzeugdecoders programmierte Abläufe oder Funktionen ein- bzw. ausgeschaltet.

Bis vor wenigen Jahren beschränkte man die im Selectrix®-Format einstellbaren Funktionen auf die für den Modellbahnbetrieb wichtigen Eigenschaften.In den folgenden Beschreibungen wird diese Möglichkeit als **Standard-Programmierung** bezeichnet.

Um differenzierte Einstellungen vornehmen und vertauschte Anschlüsse auf elektronische Weise drehen zu können, wurden zu den bisherigen Parametern weitere Einstellmöglichkeiten eingerichtet.Diese Option wirdals **erweiterte Programmierung** bezeichnet.

Die neueste Decodergeneration, beginnend mit dem SLX834, besitzen zudem die Eigenschaft der Parameterprogrammierung mit deutlich erweiterten Möglichkeiten des Einstellens von Motor- und Funktionseigenschaften. Die **Parameterprogrammierung** basiert auf dem Selectrix-2-Format.

Während sich die Standard- und die erweiterte Programmierung mit allen Zentralen und Steuergeräten durchführen lässt, sind für die Parameterprogrammierung ebenso geeignete Zentralen und Steuergeräte erforderlich wie für die DCC-spezifische CV-Programmierung. Ausführliche Infos dazu finden Sie in den Kapiteln 8.5/11 und 8.5/12

Die Vorgehensweise bei der Programmierung ist abhängig von den Steuergeräten. Aus diesem Grund erfolgt die Beschreibung für das Multifunktions-Fahrpult und den Multifunktions-Handregler getrennt. Das Fahrpult SLX844 verfügt außerdem über einen eigenen Programmiergleisanschluss, der das vom Fahrbetrieb unabhängige Programmieren ermöglicht.

Möchten Sie Lokdecoder von rautenhaus digital® mit Steuergeräten anderer Hersteller programmieren, so ist

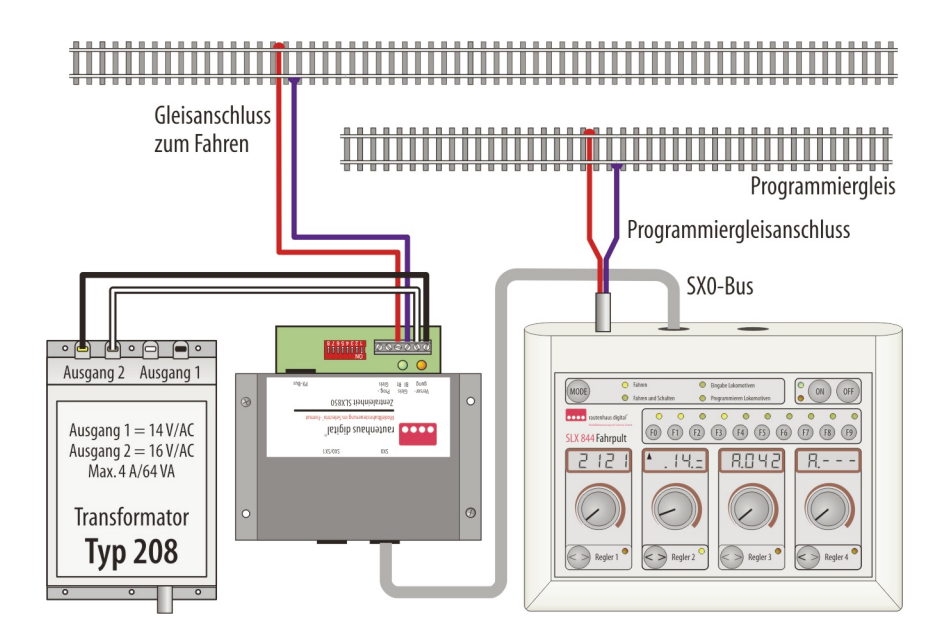

die Vorgehensweise in den entsprechenden Betriebsanleitungen bzw. Handbüchern nachzulesen. Die Parameter- wie auch CV-Programmierung muss sowohl von der Zentrale wie auch vom Steuergerät unterstützt werden um sie nutzen zu können.

Die technischen Voraussetzungen der Lokdecoder sind dank des Selectrix®-Datenformats gleich. Es ist lediglich zu prüfen, welche Art der zuvor beschriebenen Programmierungen unterstützt wird.

#### **Programmieren mitSLX844**

Die Beschreibung zum Programmieren orientiert sich am Multifunktions-Fahrpult der zweiten Generation mit seinen 10 Funktionstasten. Auf die abweichende Bedienung und Anzeige der ersten Version des SLX844 wird speziell hingewiesen.

Die Multifunktions-Fahrpulte SLX844 und SLX844.2 verfügen über einen eigenen Programmiergleisanschluss. Nur über ihn kann mit den Fahrpulten programmiert werden. Das Gleis wird wie in der Illustration gezeigt angeschlossen und darf keine elektrische Verbindung zur Gleisanlage der Modellbahn haben.

Die Vorgehensweise zum Auslesen und Programmieren von Fahrzeugdecodern im Standardmodus beschreibt die lllustration auf der folgenden Seite. Nach dem Programmieren erfolgt kein automatisches Auslesen der neuen Einstellungen. Sollte der Decoder nicht in Ordnung sein, würde man dies schon beim ersten Auslesen mit einer Fehlermeldung quittiert bekommen.

Beim Auslesen im Standardmodus erkennt das Multifunktions-Fahrpult selbsttätig, ob der Decoder über eine erweiterte Programmiermöglichkeit verfügt. Beachten Sie hierzu auch die Menüstruktur auf der vorhergehenden Seite.

Das Auslesen und Programmieren aller Einstellungen im Standard- bzw. erweiterten Modus erfolgt in einem Vorgang. Alle Einstellungen werden in den Displays 1-4 angezeigt (Displays 1-3 bei SLX844/1) und können mit den zugehörigen Reglern eingestellt werden.

Das Auslesen und somit auch das Programmieren von Decodern mit erweiterten Einstellungen dauert etwas länger. Die erweiterten Einstellungen müssen, nur zur allgemeinen Information, über die Adresse 00 mit einem intern ablaufenden zweiten Zyklus ausgelesen werden. Das Gleiche gilt auch für das Programmieren.

## **Identnummer für die dynamische Adressverwaltung**

Das Einstellen einer Identnummer wird erforderlich, wenn man die dynamische Adressverwaltung nutzen möchte. Voraussetzung dafür sind neben einer Zentraleinheit auch Lokdecoder mit entsprechenden Eigenschaften.Für das Einstellen einer bis zu vierstelligen Identnummer gibt es einen extra Menüpunkt.

# **! Wird das Auslesen einesLokdecodersmiteinerFehlermeldung quittiert,kann dasmehrere Gründe haben:**

1.Einige ältere Lokdecoder,Selectrix wie auch DCC,können auf den Lesebefehl nicht antworten, weil die Lok verkehrt herum auf dem Gleis steht. Lok bitte auf dem Gleis drehen.

2. In der Lok befindet sich ein anderer Decodertyp als der im Programmiermenü angezeigte. Bitte mit der "F0"-bzw. "Licht"-Taste (abhängig von Version) in einen anderen Modus wechseln.

3.Möglicherweise istdie Verkabelungin der Lok,z.B. nach einem gerade erfolgten Einbau, falsch ausgeführt oder weist einen Defekt auf. Ausführliche Informationen in den Kapiteln 8.5/1 und 8.5/2.

4. Weniger erfreulich ist der Umstand, wenn der Decoder defekt ist.

## **Strukturbaum des Programmiermodus**

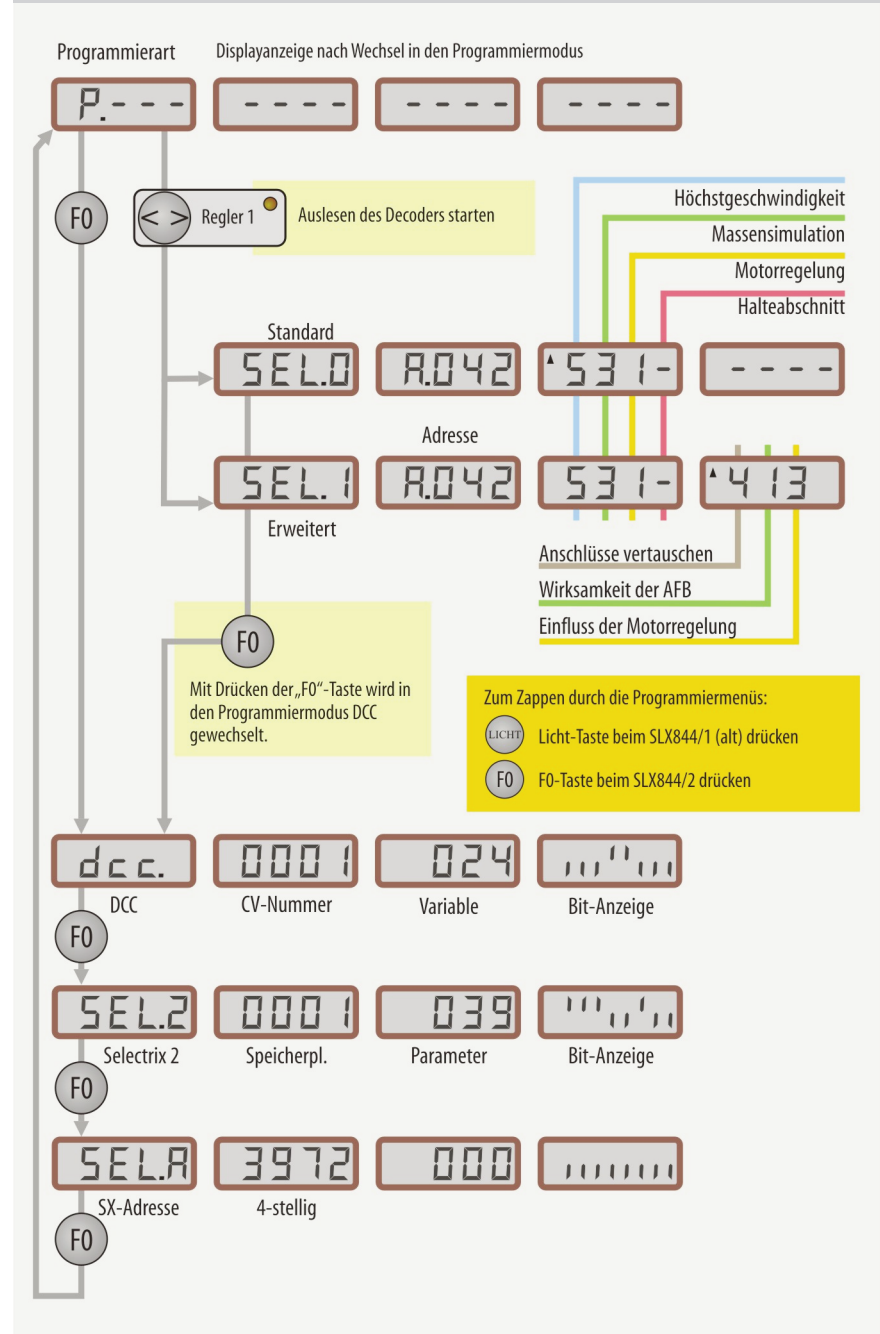

## **Selectrix-Standard-Programmierung**

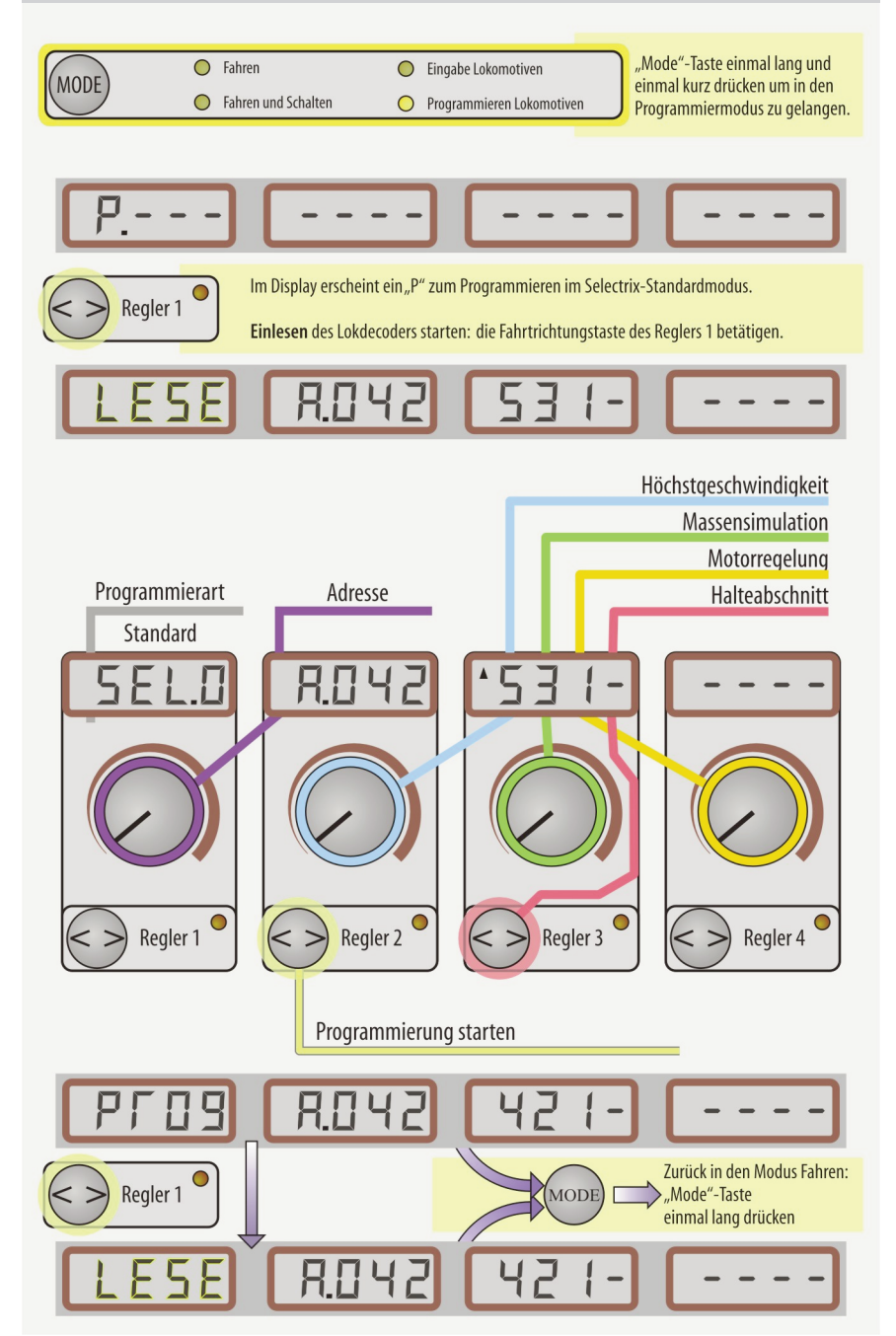

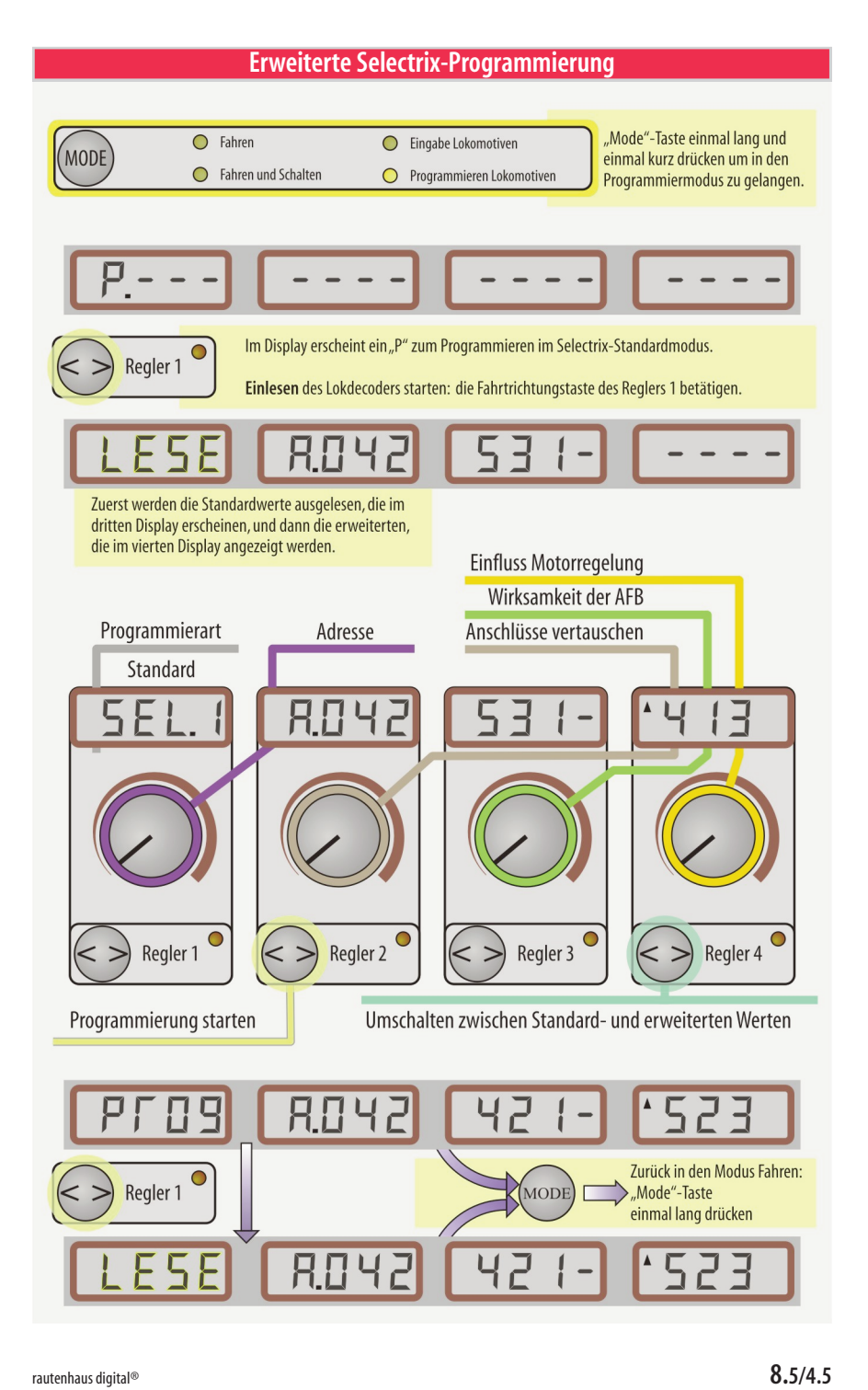

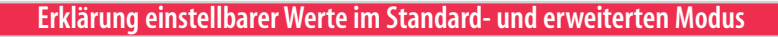

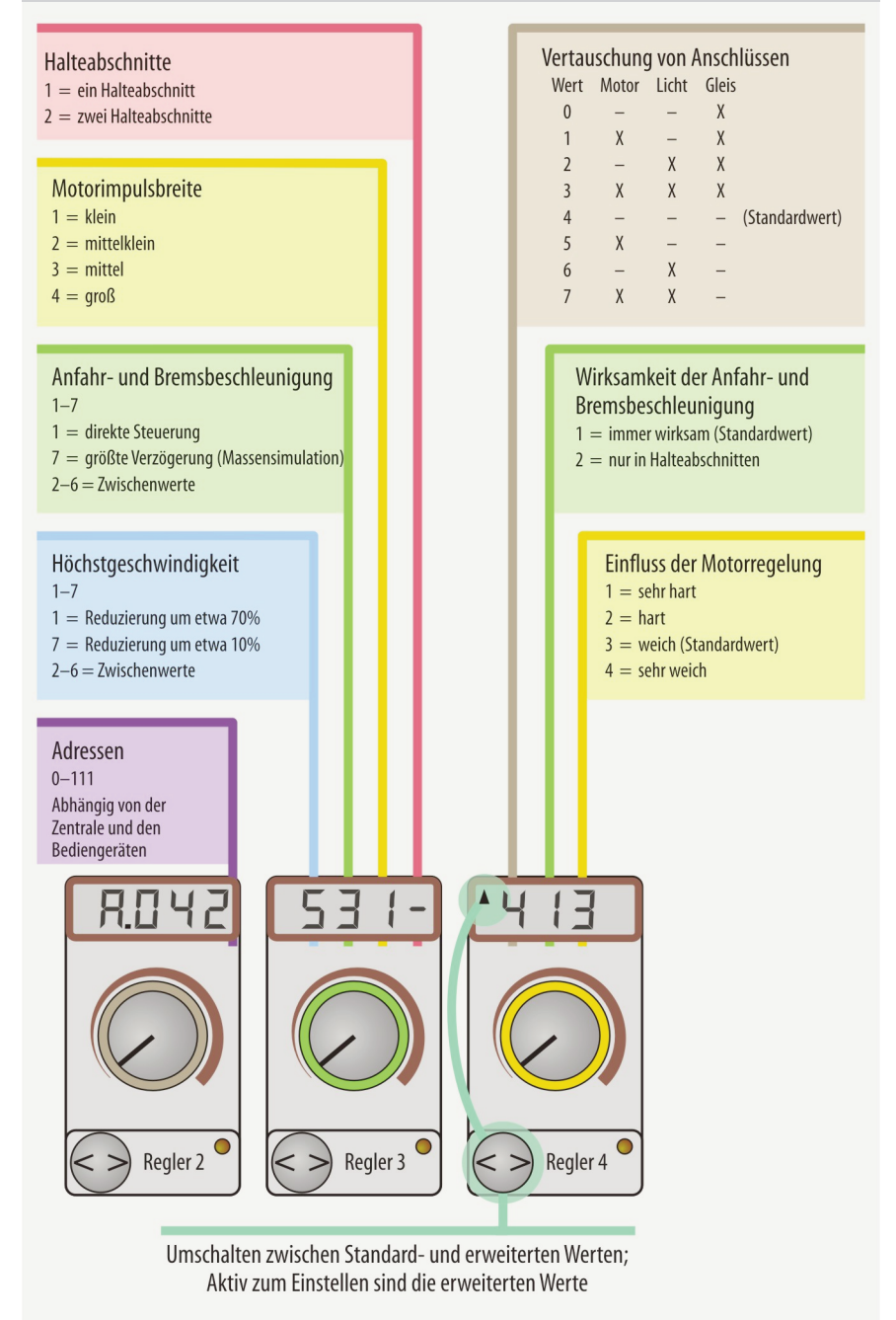

## **Parameterprogrammierung (SX2-Programmierung)**

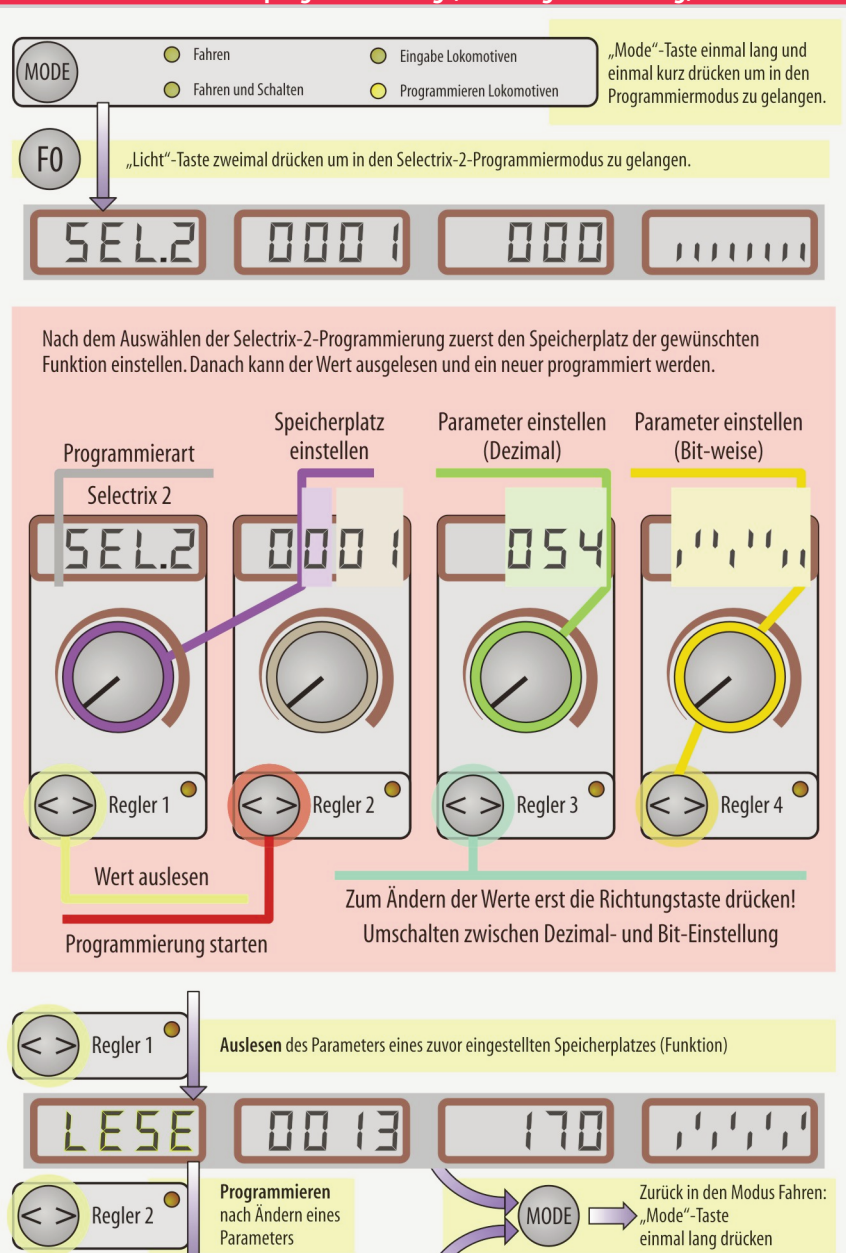

 $\blacksquare$  $|1|$ 

 $\mathbf{I}$ 

## **Parameterprogrammierung mit dem Multifunktions-Fahrpult**

Im Gegensatz zur Standardprogrammierung können bei der Parameterprogrammierung nicht alle Einstellungen gleichzeitigausdem Decoderausgelesen undangezeigt werden. Während die Standardprogrammierung über das Selectrix-1-Format abläuft, wird für die Parameterprogrammierung das Selectrix-2-Format eingesetzt. Daher steht im entsprechenden Display "SEL.2". Selectrix 2 wurde für eine betriebliche Erweiterung konzipiert und wird jedoch zurzeit nur für die Parameterprogrammierung genutzt.

Um Einstellungen von speziellen Funktionen ändern zu können, muss jeweils der Speicherplatz der betreffenden Funktion ausgewählt werden. Das Einstellen mehrerer Funktionen dauert daher länger als bei der Standardprogrammierung.

Im Finzelnen läuft es wie folgt ab:

- 1. Programmiermodus starten
- 2. Mit zweimaligem Drücken der "F0"-Taste in den Selectrix-2-Programmiermodus wechseln.
- 3. Mit den Drehknöpfen der Regler 1 und 2 die Nummer der gewünschten Funktion einstellen. Im umseitigen Beispiel wurde die 13 für V<sub>max</sub> Vorwärts eingestellt.
- 4. Zum Auslesen des eingestellten Wertes die Fahrtrichtungstaste des Reglers 1 betätigen.
- 5. Der im Display 3 erscheinende Wert kann jetzt mit dem Regler 3 verändert werden. Zuvor Richtungstaste des Regler 3 betätigen.
- 6. Die Programmierung kann nun mit der Fahrtrichtungstaste des Reglers 2 gestartet werden.

Das Auslesen des aktuellen Parameters ist nicht erfor-<br>• derlich. Wenn dieser bekannt ist oder der neu einzuderlich.Wenn dieser bekannt ist oder der neu einzustellende Wert feststeht, kann man auch den Punkt 4 überspringen, den neuen Wert eingeben und den Programmiervorgang starten.

Zum Einstellen eines Parameters einer anderen Funktion beginnt die ganze Prozedur mit Punkt 3.Sind alle gewünschten Einstellungen vorgenommen, kann man den Programmiermodus jederzeit mit der Taste

"MODE" verlassen. Um in den Fahrmodus zu gelangen um z.B. die neuen Einstellungen zu testen, muss man die "MODE"-Taste länger drücken.

### **Parameter Bit-weise einstellen**

Im Display des Reglers 4 wird der im Display 3 mit Ziffern gezeigte Parameter Bit-weise dargestellt. Diese Funktionalität kann das Einstellen erleichtern, wenn dazu nur bestimmte Bits einer Funktion ein- oder ausgeschaltet werden müssen. Mit Verändern des dezimalen Werts über den Bedienknopf des Reglers 3 verändert sich folgerichtig auch die Bit-Darstellung im Display 4.

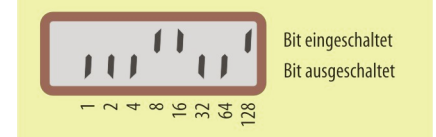

Eingeschaltet sind die Bits 8, 16 und 128. Zählt man die Werte zusammen, ergibt das 150.

Um ein bestimmtes Bit ein- bzw.auszuschalten, ist wie folgt vorzugehen:

- 1. Den gewünschten Speicherplatz mit den Drehknöpfen der Regler 1 und 2 einstellen.
- 2. Das Einlesen des aktuellen Werts mit der Fahrtrichtungstaste des Reglers 1 starten.
- 3. Nun mit dem Drehknopf des Reglers 4 das entsprechende Bit auswählen. Das aktive Bit wird durch einen blinkenden Balken gekennzeichnet.
- 4. Mit der Fahrtrichtungstaste des Reglers 4 kann nun das ausgewählte Bit umgeschaltet werden.

**Der Dezimalwert im nebenstehenden Display 3 ändert<br>• sich entsprechend.** 

- sich entsprechend.
- 5. Zum Ändern weiterer Bits entsprechende Bits auswählen und mit der Fahrtrichtungstaste umschalten.
- 6. Sind alle gewünschten Bits gesetzt, das Programmieren mit der Fahrtrichtungstaste des Reglers 2starten.

Wird vor dem Programmieren mit der Fahrtrich-<br>• tungstaste des Reglers 3 die dezimale Eingabe über Wird vor dem Programmieren mit der Fahrtrich-Regler 3 eingeschaltet, springen die Bits wieder auf die am Regler 3 eingestellten Werte zurück.

# **DCC-Programmierung mithilfe derCVs**

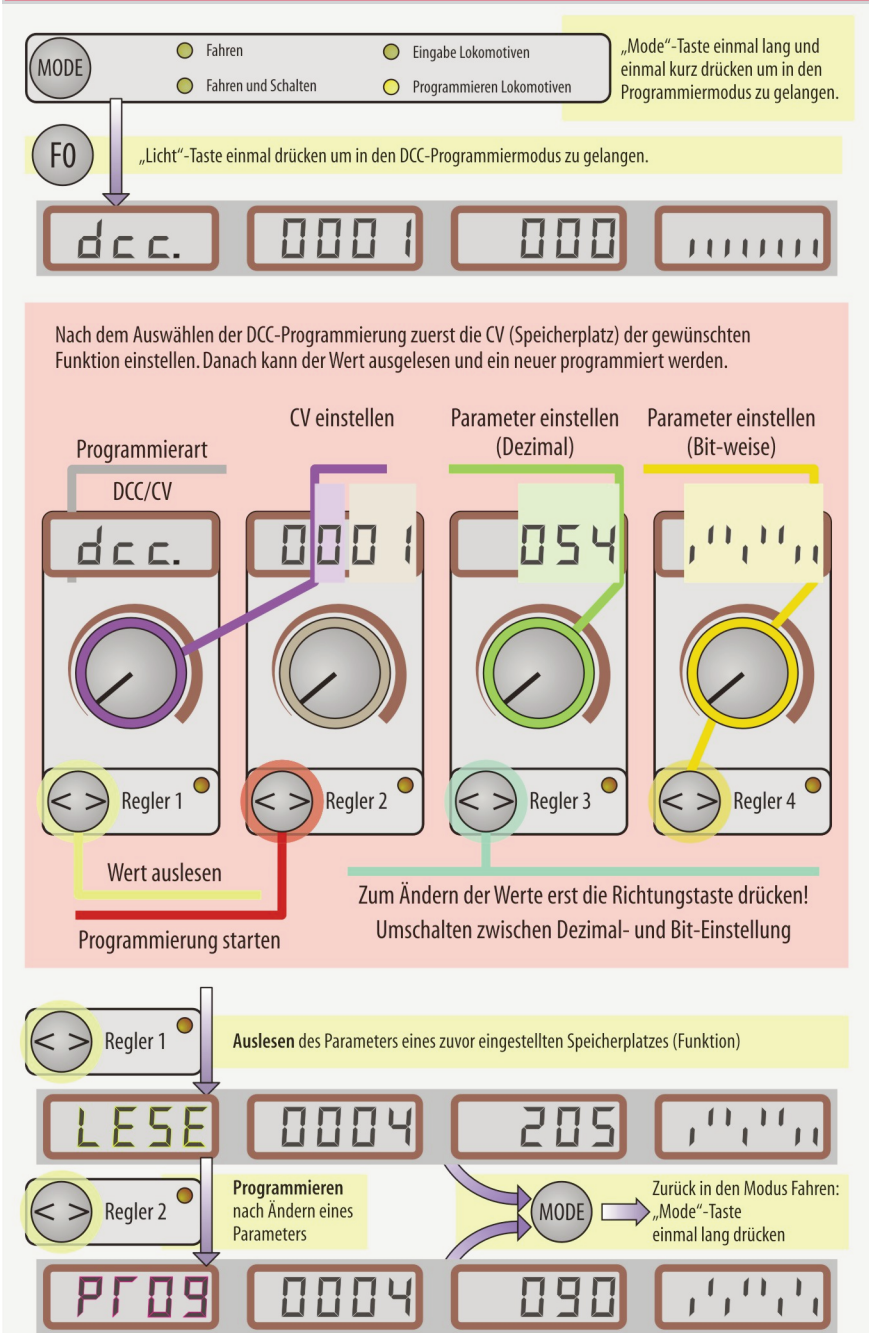

## **DCC-Programmierung derCVs**

Zur Programmierung von DCC-Lokdecodern haben sich vier Methoden etabliert. Die CV-Programmierung ist jedoch die bevorzugte Methode, die auch von rautenhaus digital® unterstützt wird. Jeder CV (Configuration Variable) sind Funktionen zugeordnet, die über veränderbare Werte eingestellt (programmiert) werden können. Eine Liste der CVs und weiterführende Informationen finden Sie im Kapitel 8.5/12

Um einen DCC-Lokdecoder auf die gewünschte Adresse, Höchstgeschwindigkeit oder Anfahr- und Bremsverzögerung einzustellen, ist wie folgt vorzugehen:

- 1. Lok wie auf Seite 3 in diesem Kapitel auf ein an das Multifunktions-Fahrpult angeschlossenes Programmiergleis stellen.
- 2. Programmiermodus starten
- 3. Einmal die "F0"-Taste drücken um in den Programmiermodus zu wechseln.
- 4. Mit den Drehknöpfen der Regler 1 und 2 die Nummer der gewünschten Funktion einstellen. Im umseitigen Beispiel wurde die CV 4 für die Bremsverzögerung eingestellt.
- 5. Zum Auslesen des eingestellten Wertes die Fahrtrichtungstaste des Reglers 1 betätigen.
- 6. Der im Display 3 erscheinende Wert kann mit dem Regler 3 verändert werden, wenn zuvor die Richtungstastedes Reglers3betätigt wurde.
- 7. Die Programmierung kann nun mit der Fahrtrichtungstaste des Reglers 2 gestartet werden.

gas Auslesen des aktuellen Parameters ist nicht erfor-<br>• derlich. Wenn dieser bekannt ist oder der neu einzuderlich.Wenn dieser bekannt ist oder der neu einzustellende Wert feststeht, kann man auch den Punkt 5 überspringen, den neuen Wert eingeben und den Programmiervorgang starten.

Zum Einstellen eines Parameters einer anderen Funktion beginnt die ganze Prozedur mit Punkt 4.Sind alle gewünschten Einstellungen vorgenommen, kann der Programmiermodus jederzeit mit der Taste "MODE" verlassen werden. In den Fahrmodus gelangt man mit dem Drücken der "MODE"-Taste (länger drücken).

# **Bit-Programmierung in speziellen CVs**

Mit manchen CVs können mehrere Funktionen ein- bzw. ausgeschaltet werden. Zum Einstellen der einzelnen Funktionen gibt es zwei Möglichkeiten:

- 1. Man addiert die dezimalen Werte der Bits die alle eingeschaltet sein müssen und stellt die Summe über eine dezimale Eingabe ein. Beim Multifunktions-Fahrpult SLX844 ginge das mit dem Drehknopf des Reglers 3. Das ist aber nicht so praktisch, da man alle Bits kontrollieren muss.
- 2. Einfacher und praktischer geht das Einstellen bestimmter Bits,wenn man diesedirekt anwählen und ein- bzw. ausschalten kann. Diese Funktionalität bietet der Regler 4 im Programmiermodus.

Beispiel: Die CV 29 im Display 2 einstellen und die Werte auslesen. Mit dem Drehknopf des Reglers 4 das entsprechende Bit auswählen. Mit der Fahrtrichtungstaste kann das blinkende Bit ein- bzw. ausgeschaltet werden; Balken oben bzw. unten. Nun kann der Programmiervorgang mit der Fahrtrichtungstaste des Reglers 2 gestartet werden.

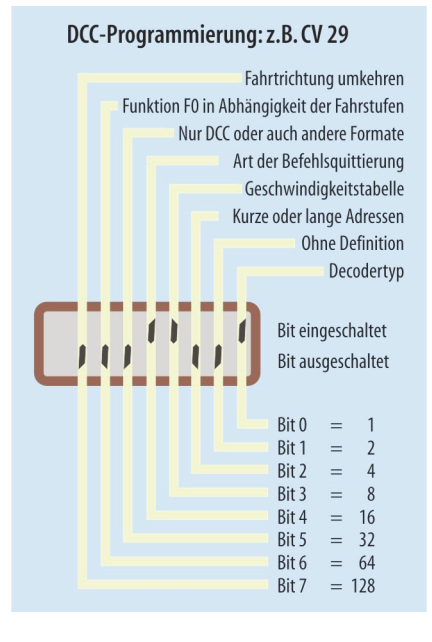